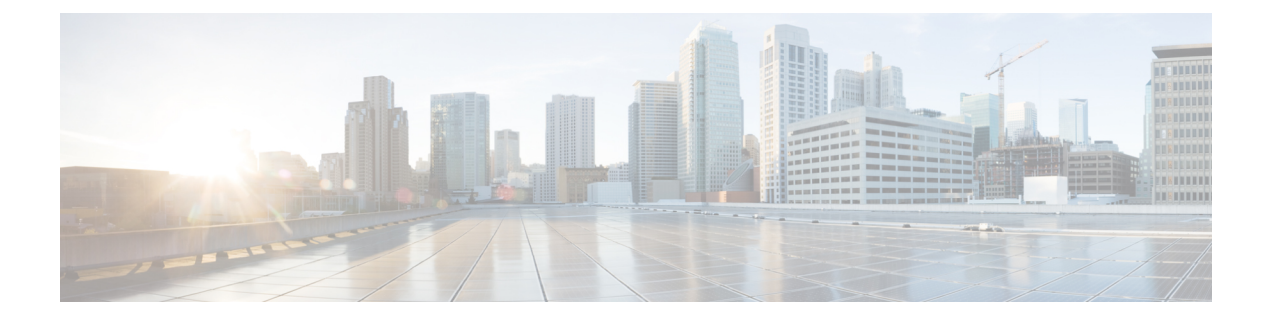

# **Additional ONT Configurations**

- Overview of Additional ONT [Configurations,](#page-0-0) on page 1
- How to [Configure](#page-1-0) the ONT, on page 2

# <span id="page-0-0"></span>**Overview of Additional ONT Configurations**

The following sections provide information about the additional configurations that can be performed on an ONT.

### **Maximum MAC**

The maximum MAC functionality allows you to configure the dynamic MAC address learning limit on an ONT interface.

### **Ethernet User-Network Interface (UNI) Bandwidth Egress**

The Ethernet User-Network Interface (UNI) bandwidth egressfunctionality allows you to configure the egress bandwidth limit of an Ethernet interface on an ONT.

### **Local Switching**

The local switching functionality allows you to enable local switching on an ONT Ethernet interface. This feature manages the Layer 2 isolation between the Ethernet interfaces.

### **Ethernet UNI Speed and Duplex**

The Ethernet UNI speed and duplex functionality allows you to configure the Ethernet interface rate and duplex mode on an ONT.

### **Ethernet or CATV UNI Shut Down**

The Ethernet or CATV UNI shutdown functionality allows you to shut down an Ethernet port or a CATV port on an ONT.

#### **Range Compensation**

The range compensation functionality allows you to reduce ONT ranging errors. Because of design differences in the ONT chip, the EQD0 reference value is different for each ONT ranges.

If the EQD0 reference value is used as the default to measure the physical distance between an ONT and an OLT, inaccurate ranging might occur. Setting an ONT range compensation value reduces the EQD0 reference value error and makes the ONT ranging accurate.

### **ONT Vendor ID**

You can configure a vendor ID for an ONT to limit the number of ONT registrations. Only those ONT devices with a configured vendor ID are allowed to register. If the ONT vendor ID doesn't match the configured vendor ID, the ONT will not be registered.

Use the **show ont-find list interface gpon all** command to see the configured vendor ID for the ONTs.

# <span id="page-1-0"></span>**How to Configure the ONT**

The following sections provide additional configuration information on the ONT.

#### **Configure Maximum MAC**

To configure maximum MAC, perform this procedure.

Modifying and activating the line profile template will cause the ONT that referencesthe template to go online again. **Note**

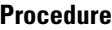

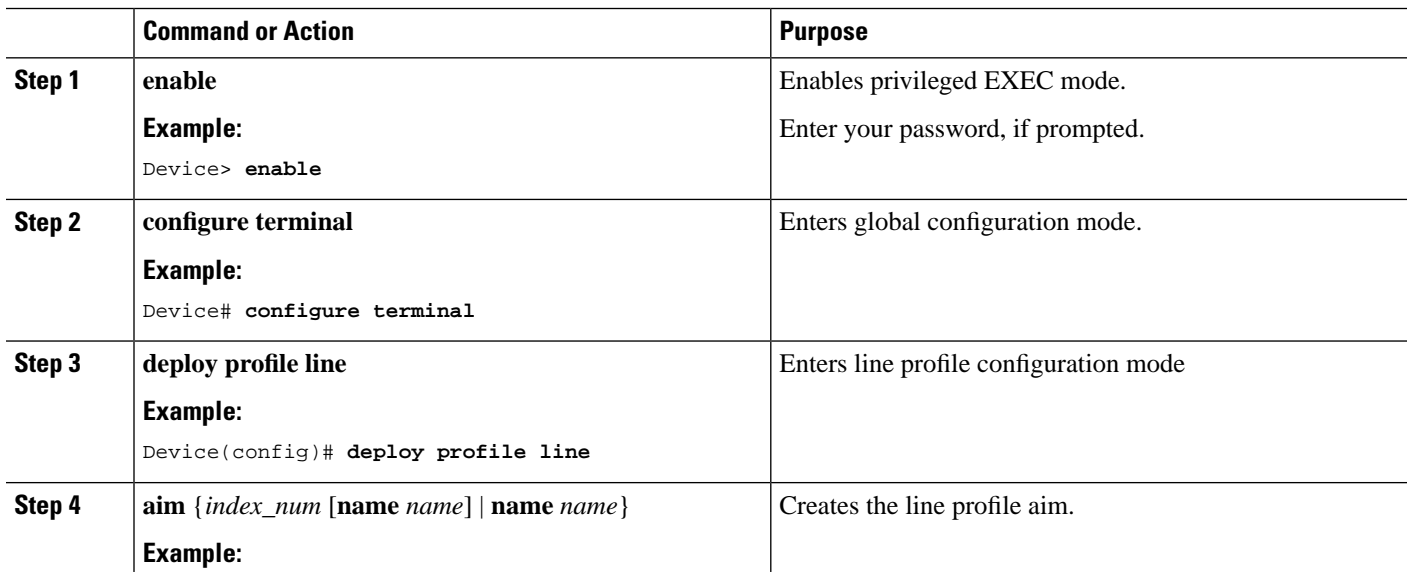

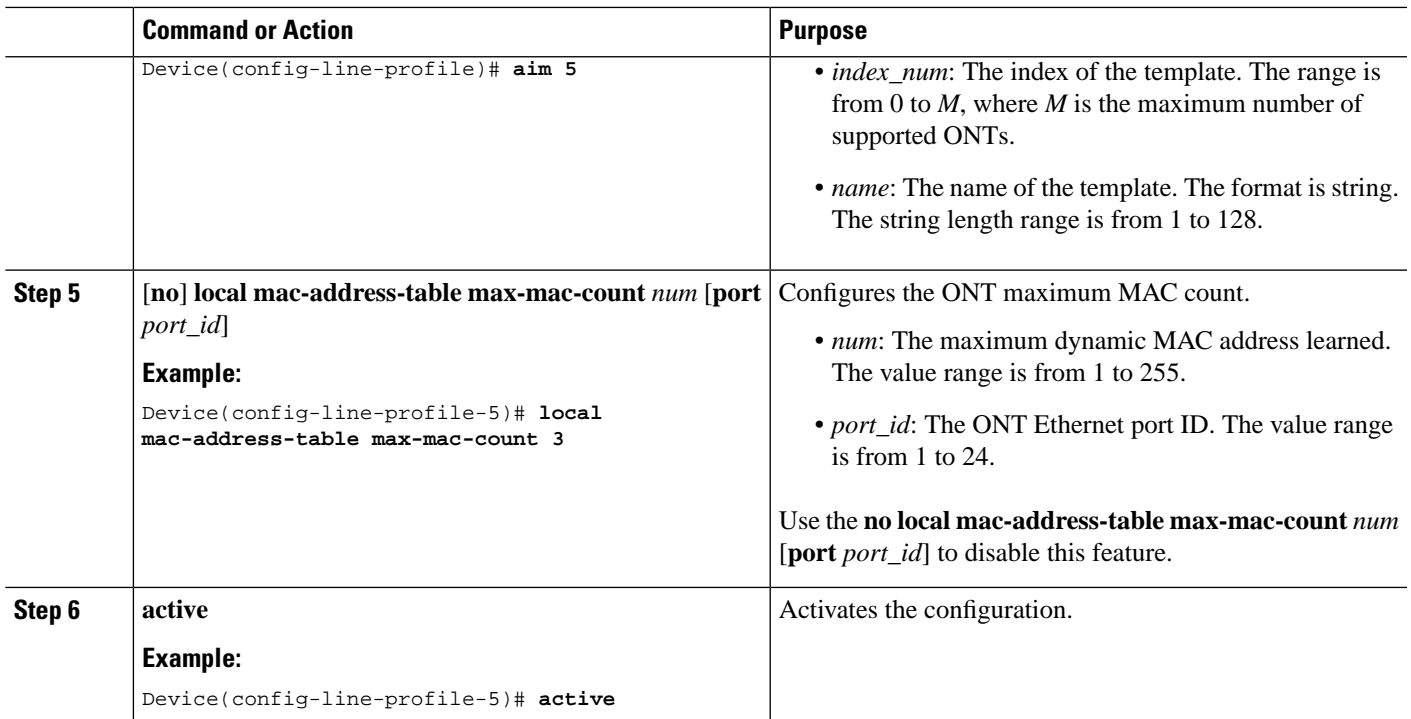

## **Configure ONT Ethernet UNI Bandwidth Egress**

To configure ONT Ethernet UNI bandwidth egress, perform this procedure.

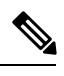

**Note**

Modifying and activating the line profile template will cause the ONT that references the template to go online again.

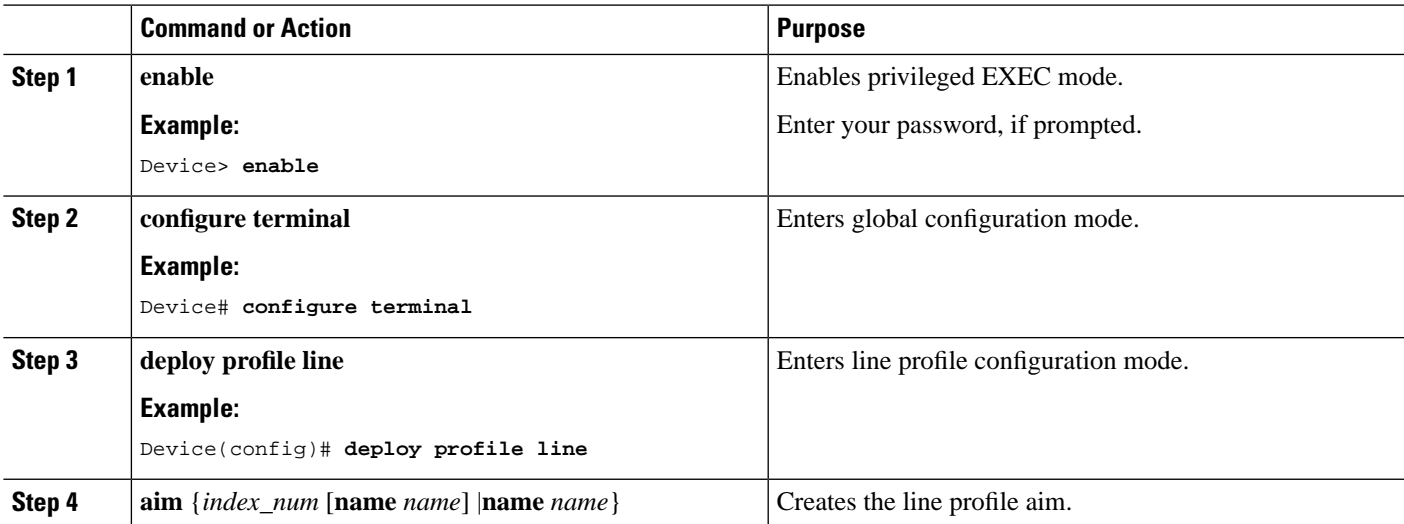

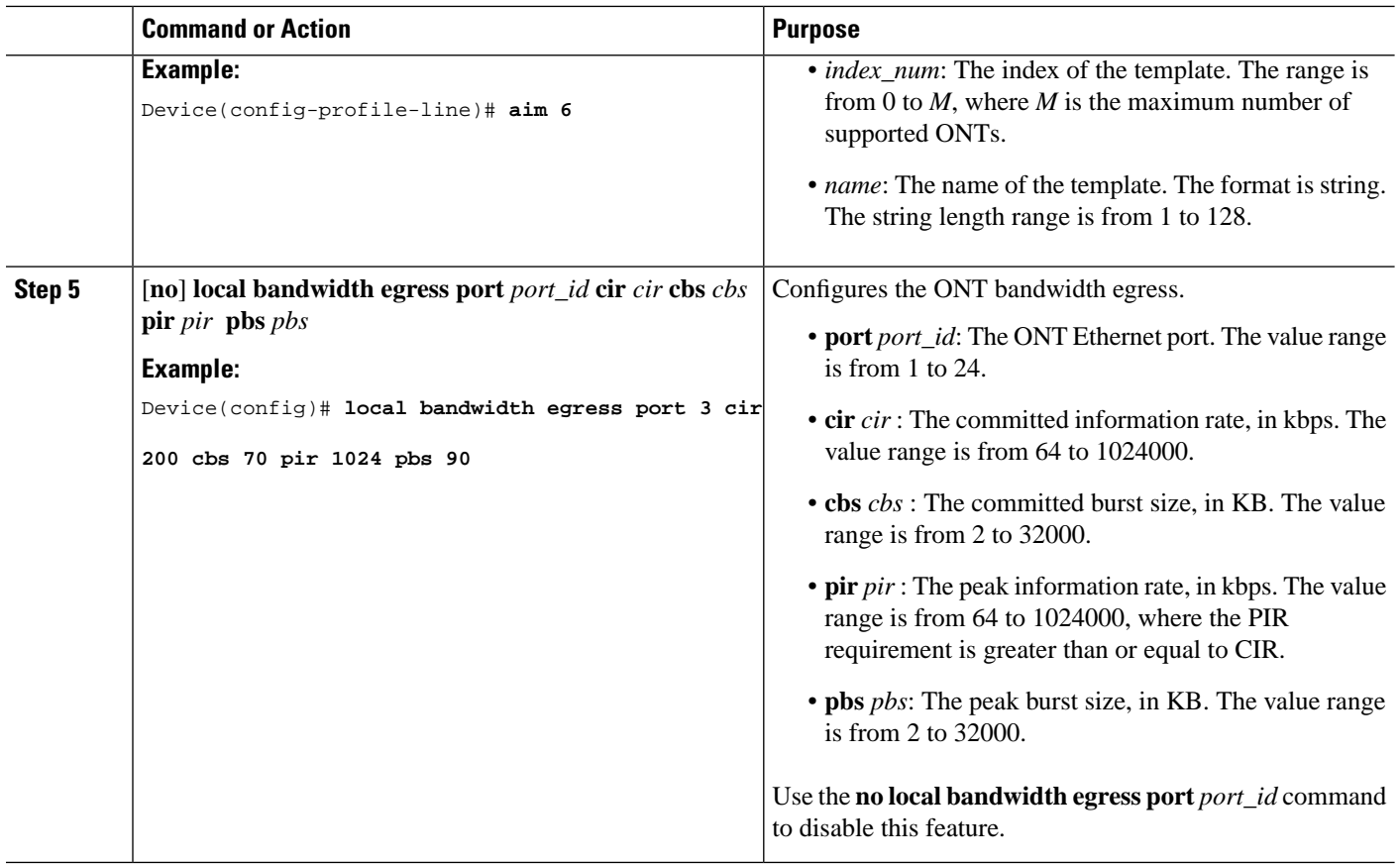

# **Configure Local Switching**

To configure ONT local switching, perform this procedure.

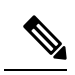

Modifying and activating the line profile template will cause the ONT that references the template to go online again. **Note**

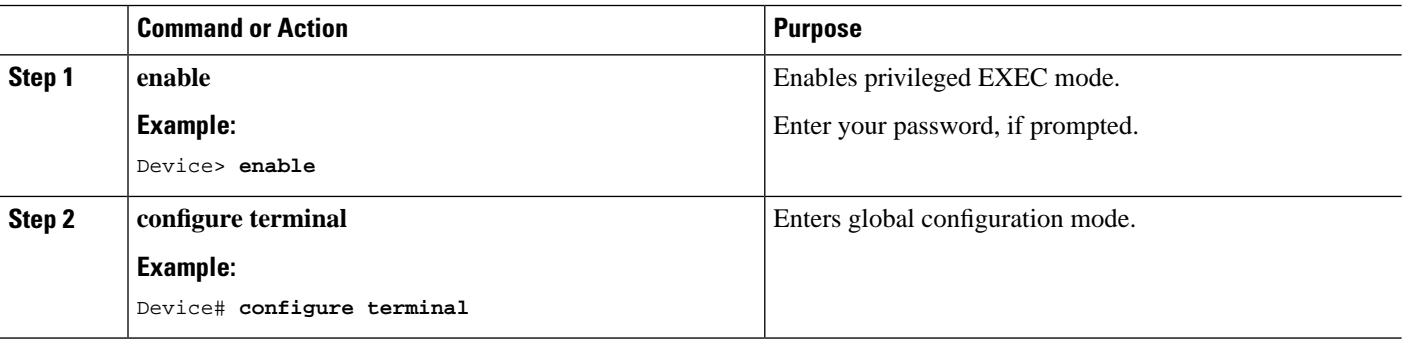

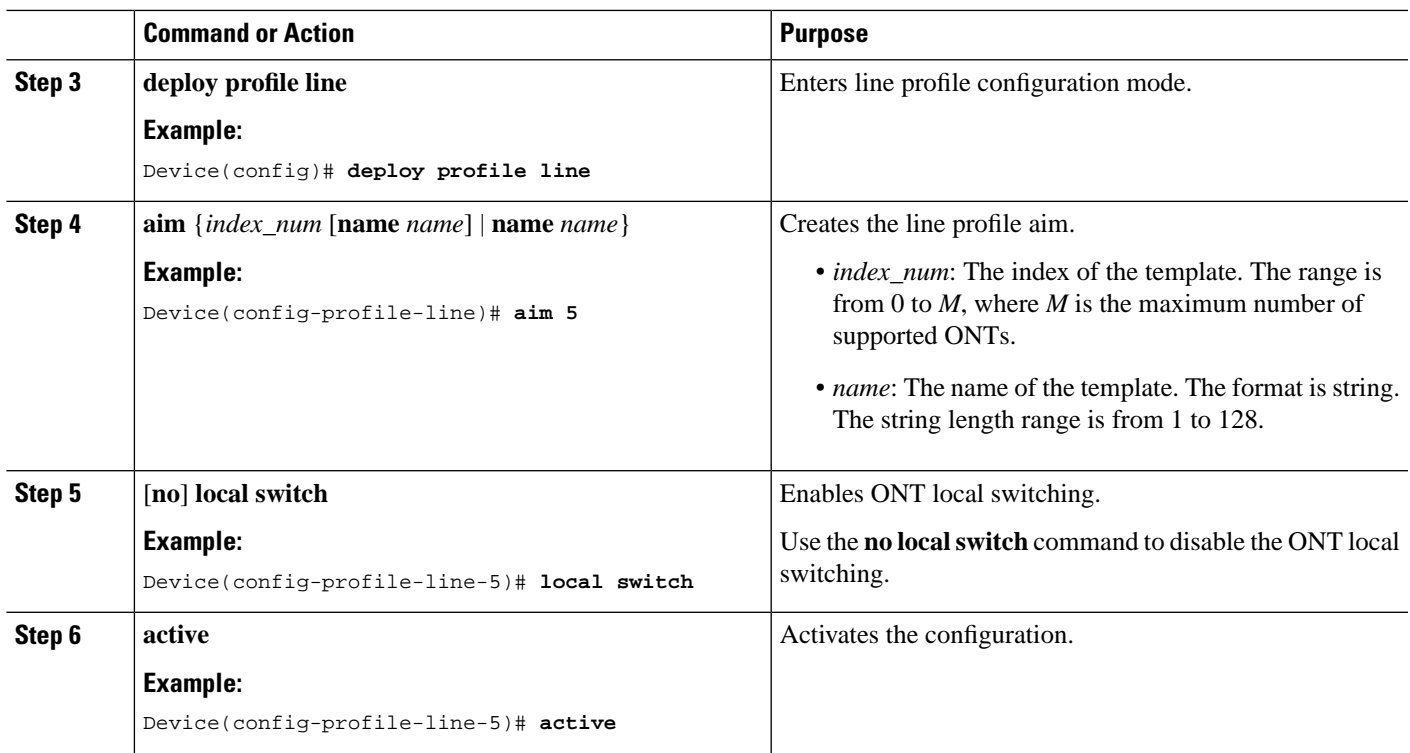

## **Configuring the ONT Ethernet UNI Speed and Duplex**

The following sections provide configuration information on ONT Ethernet UNI speed and duplex.

#### **Configure ONT Ethernet UNI Speed and Duplex (Globally)**

To configure ONT Ethernet UNI speed and duplex globally, perform this procedure.

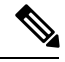

**Note** Modifying and activating unique profile aim will cause the ONT that references the profile to go online again.

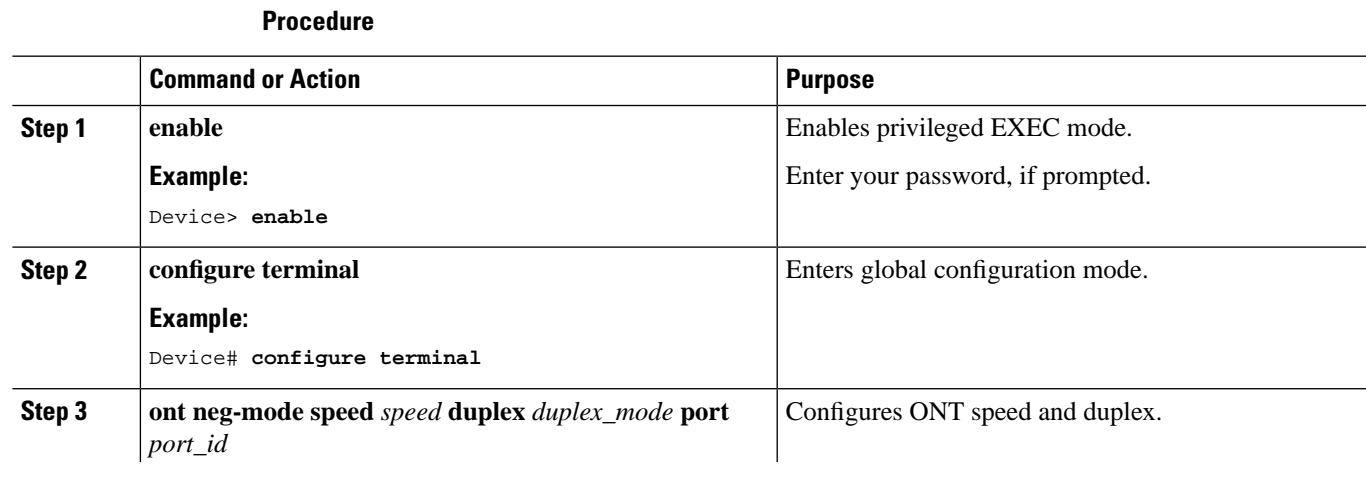

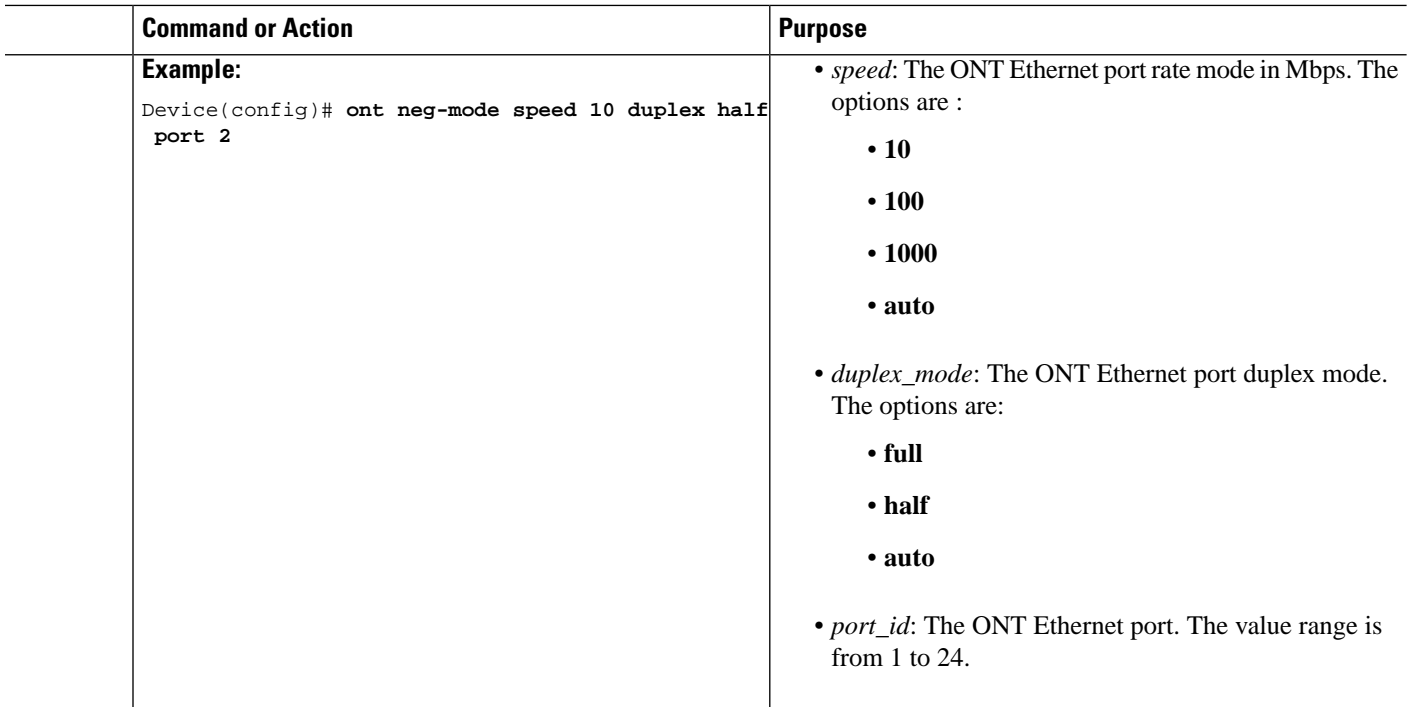

#### **Configure ONT Ethernet UNI Speed and Duplex (Locally)**

To configure ONT Ethernet UNI speed and duplex locally, perform this procedure.

Modifying and activating the unique profile template will cause the ONT that references the profile to go online again. **Note**

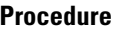

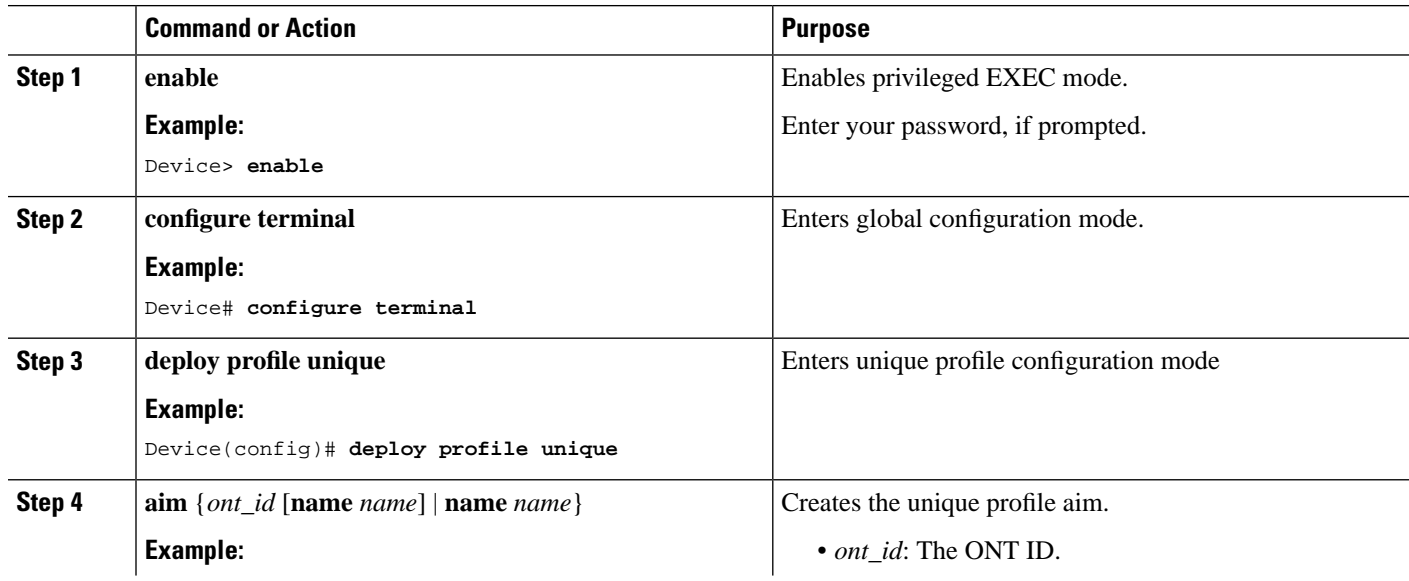

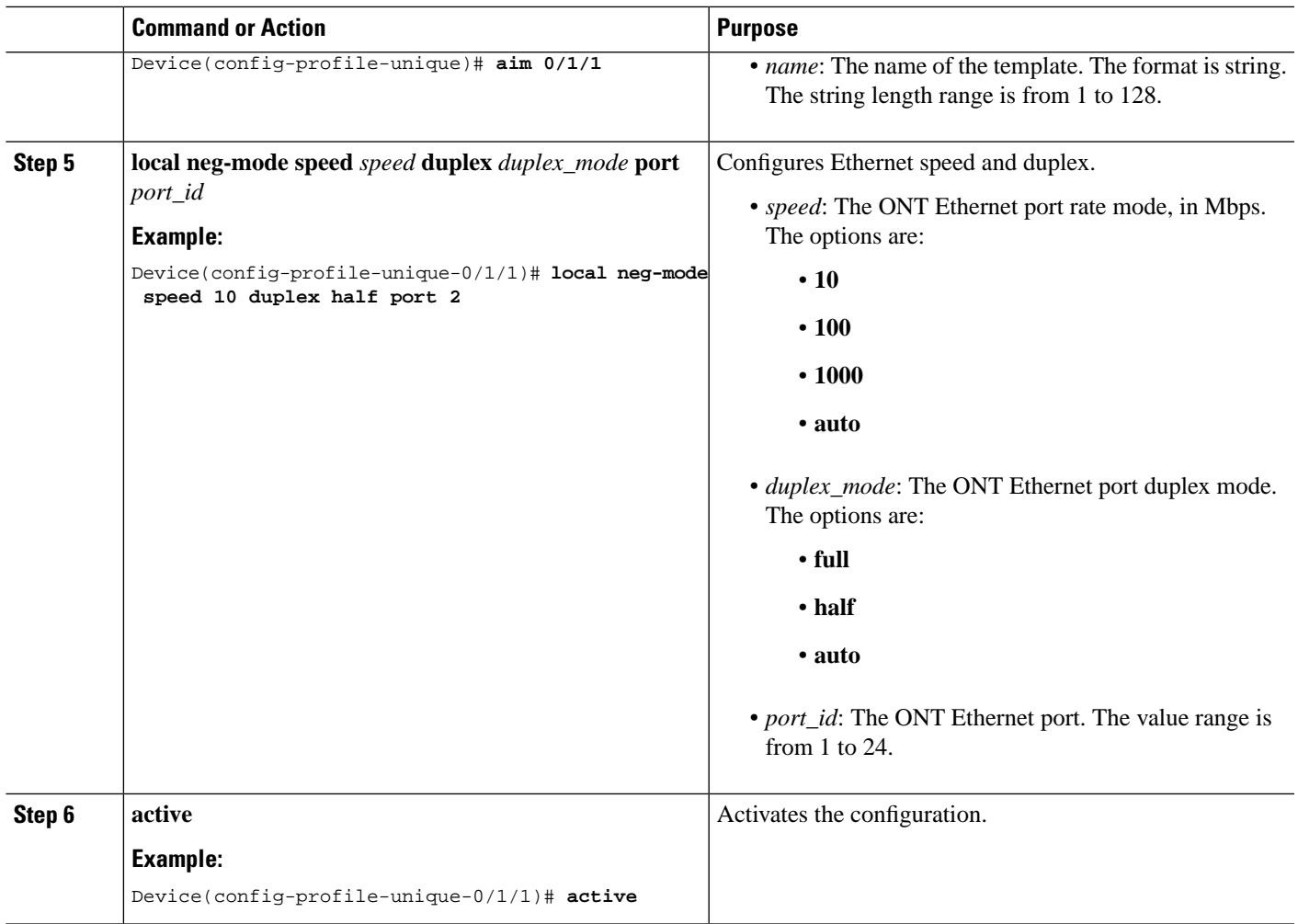

### **Configuring the ONT Ethernet or CATV UNI Shutdown**

The following sections provide configuration information on ONT Ethernet or CATV UNI shutdown.

#### **Configure ONT Ethernet or CATV UNI Shutdown Operation (Globally)**

To configure ONT Ethernet or CATV UNI shutdown globally, perform this procedure.

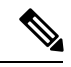

**Procedure**

Modifying and activating the unique profile template will cause the ONT that references the profile to go online again. **Note**

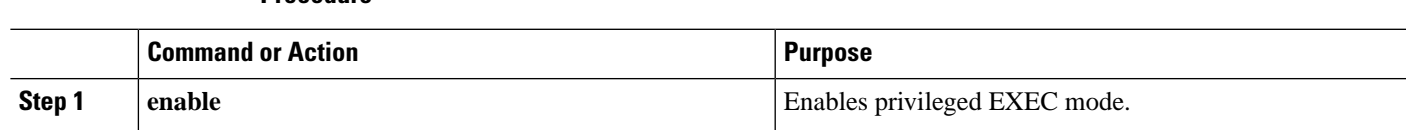

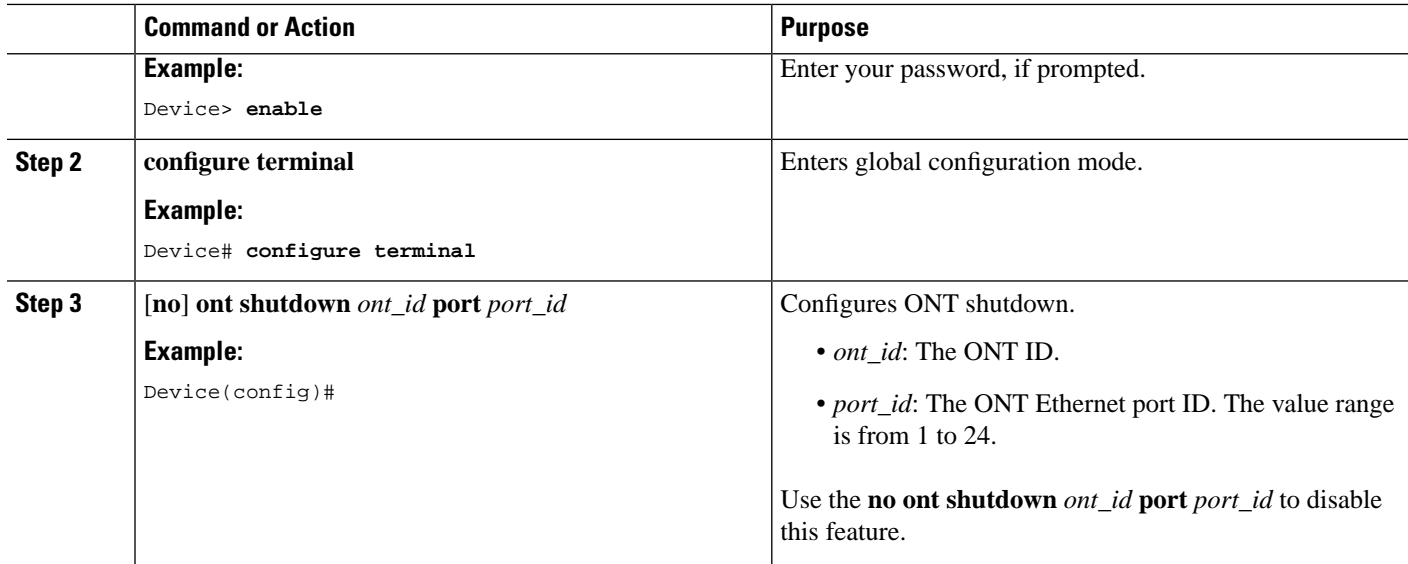

#### **Configure ONT Ethernet or CATV UNI Shutdown Operation (Locally)**

To configure ONT Ethernet or CATV UNI shutdown locally, perform this procedure.

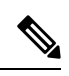

Modifying and activating the unique profile template will cause the ONT that references the profile to go online again. **Note**

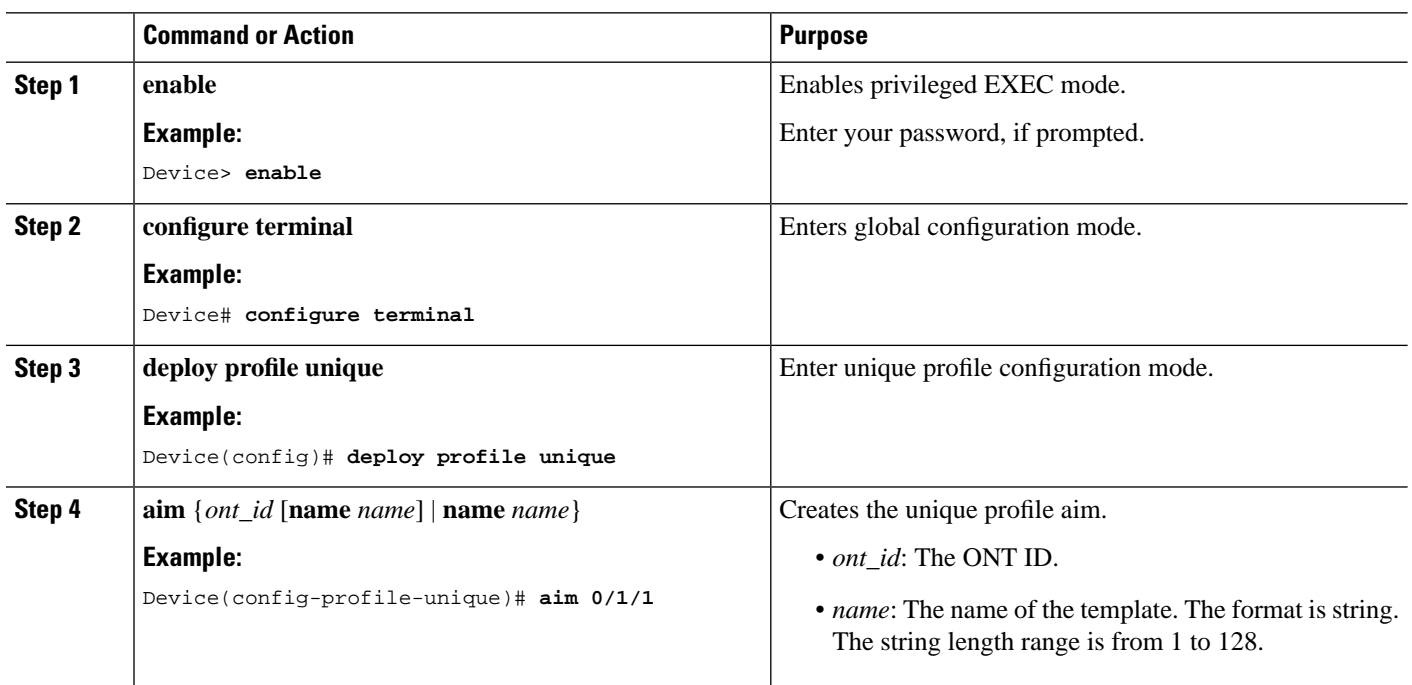

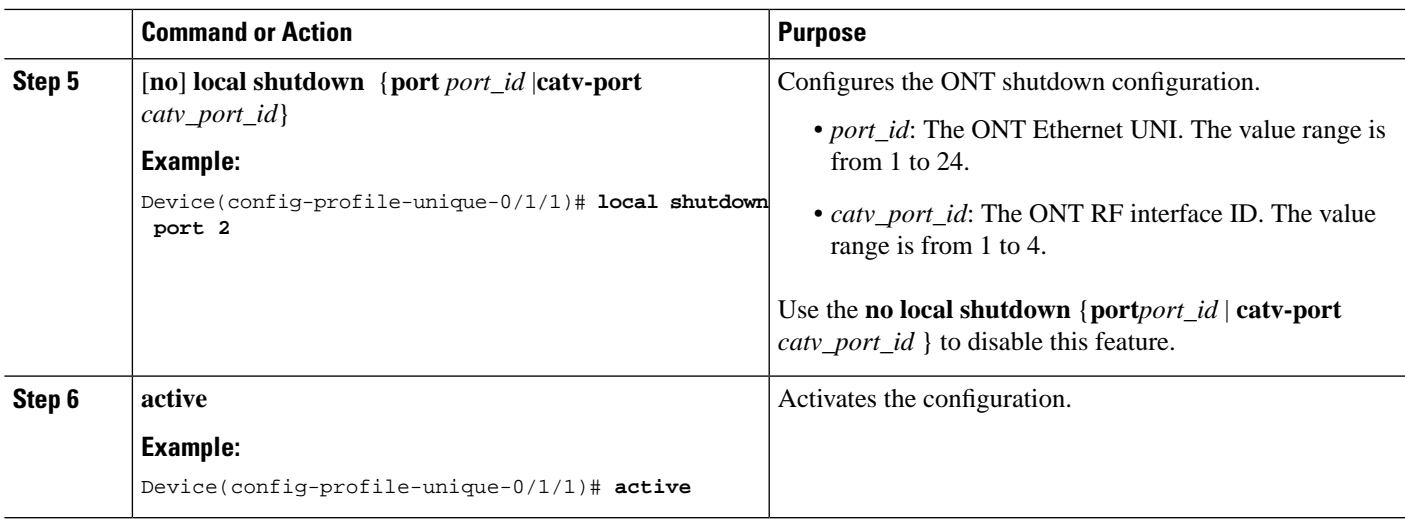

# **Configure Range Compensation**

To configure range compensation, perform this procedure.

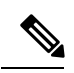

**Note**

Modifying and activating the unique profile template will cause the ONT that references the template to go online again.

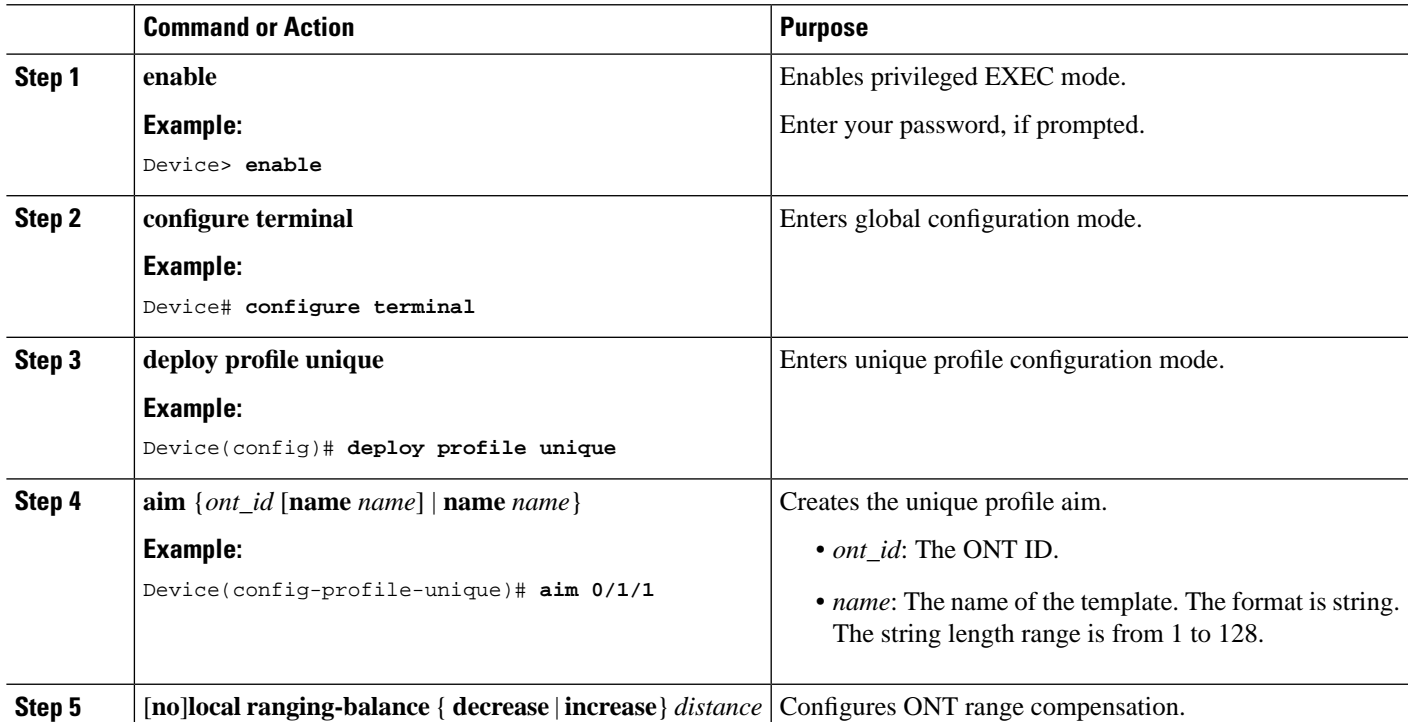

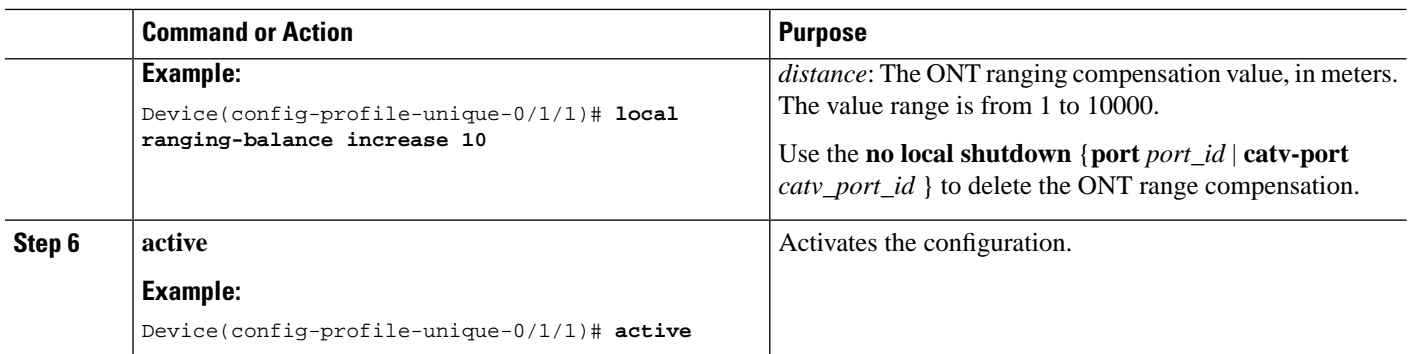

# **Configure ONT Vendor ID**

To configure a vendor ID for an ONT, perform the following procedure.

#### **SUMMARY STEPS**

- **1. enable**
- **2. configure terminal**
- **3. ont vendor-id** *vendor-id*

#### **DETAILED STEPS**

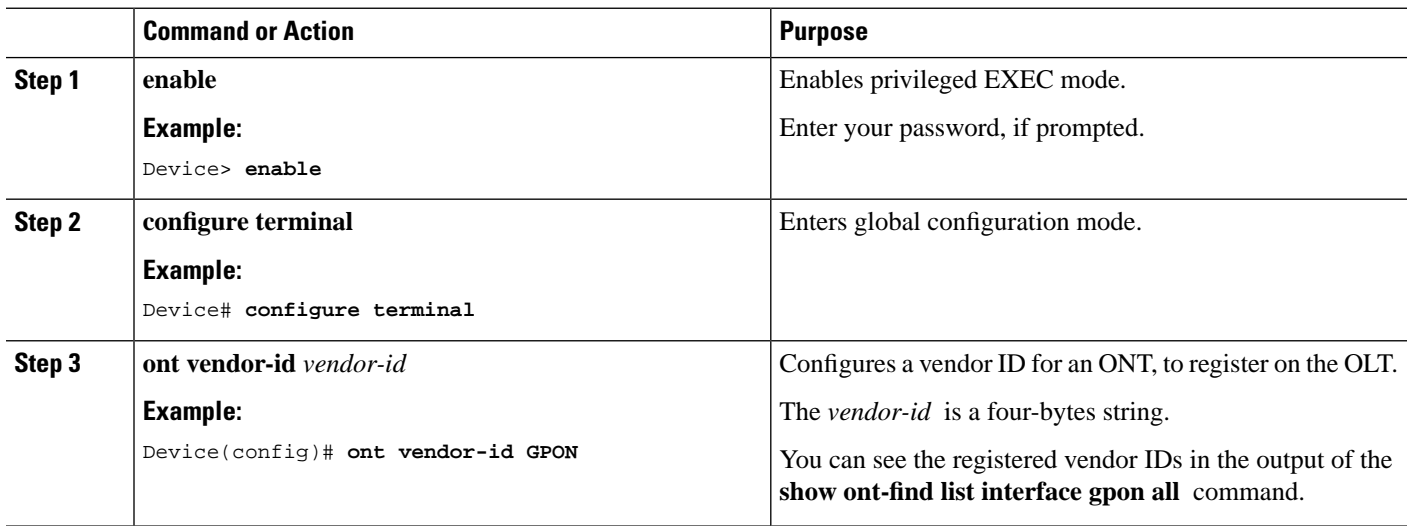